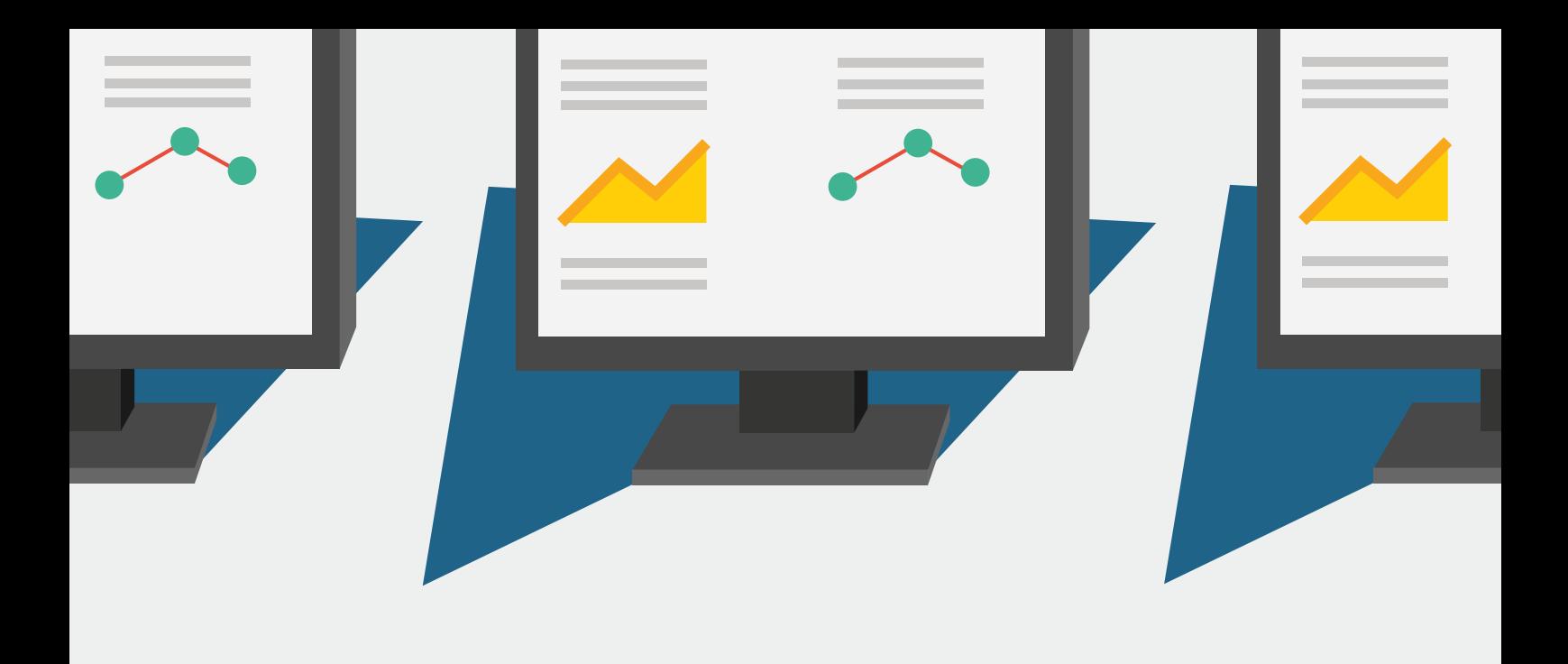

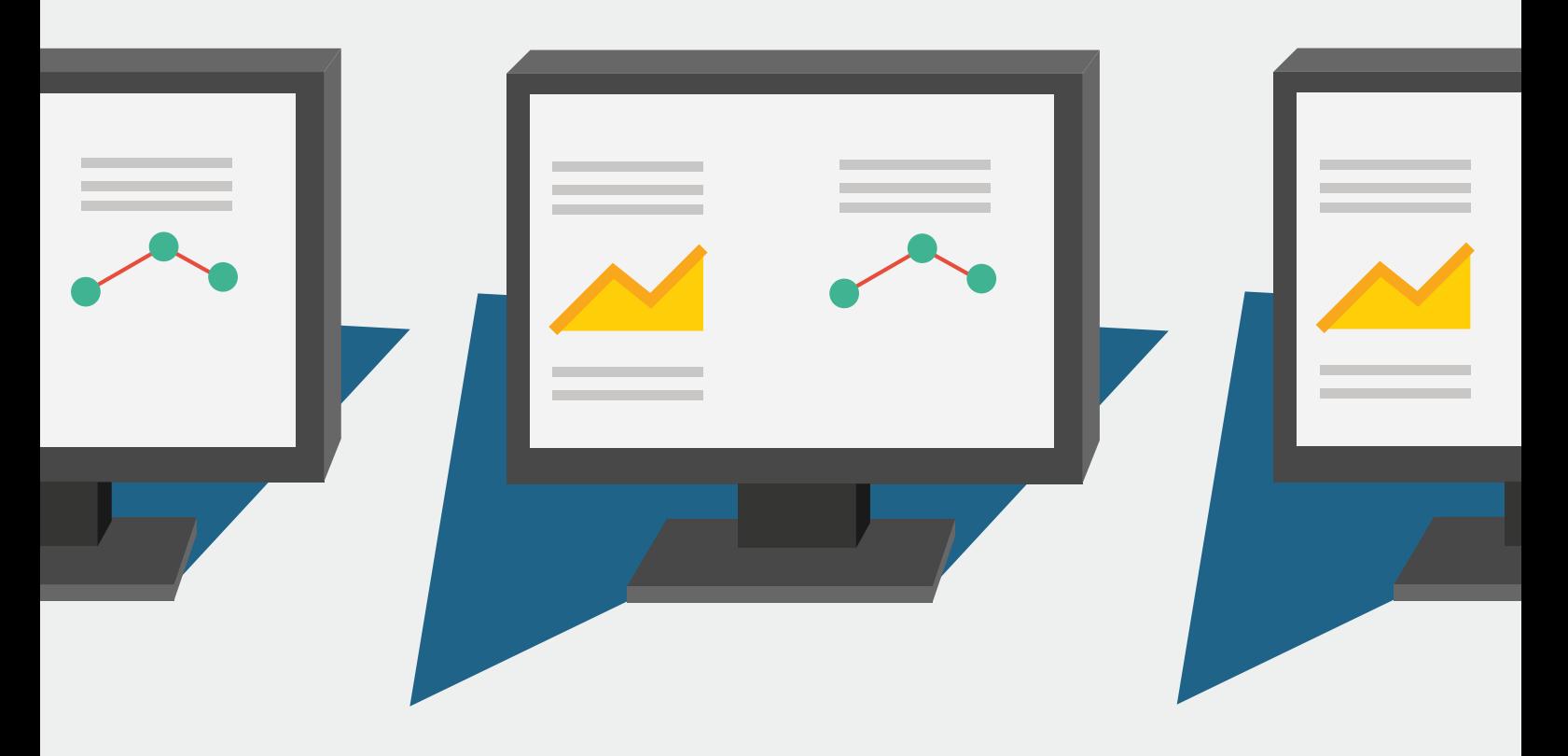

# **CEGEKA KOPPELING DYNAMICS EMPIRE**

# BESCHRIJVING VAN DATAVELDEN

Last modified: januari 30, 2024 (document version 1.2)

**Office** Kleveringweg 10, 2616 LZ Delft, NL **Phone** +31 (0)88 04 03 200 **Web** bryder.com

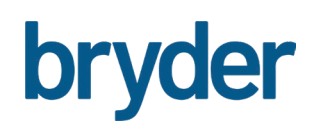

### **Koppeling Dynamics Empire met het Bryder Platform (11 datavelden)**

Dit document beschrijft de generieke koppeling tussen Dynamics Empirevan Cegeka-DSA en het Bryder Platform. De koppeling bevat een standaard aantal datavelden en richt zich op het uitwisselen van de actuele eenhedenlijst vanuit het primaire systeem naar Bryder. De koppeling is generiek opgezet voor alle corporaties die gebruik maken van Cegeka-DSA en Bryder.

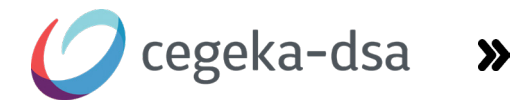

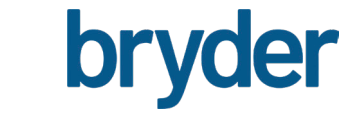

#### **1. ATLIJD EEN ACTUELE ADRESLIJST (NACHTELIJKE SYNCHRONISATIE)**

De koppeling richt zich op het actueel houden van de adreslijst in het Bryder platform. Dynamics Empire wordt hierbij als bron beschouwd. De volgende acties hebben effect op de koppeling met Bryder en de daarmee de eenheden die je kunt opzoeken in Bryder:

- Het adres bij een eenheid wijzigt in Dynamics Empire.
- Er wordt een eenheid toegevoegd in Dynamics Empire.
- Er wordt een eenheid uit Exploitatie genomen in Dynamics Empire.

Alle drie de acties hebben een effect op de 'in exploitatie' eenhedenlijst. Deze lijst wordt iedereen nacht in zijn geheel opgevraagd bij Dynamics Empire en in zijn geheel verwerkt in Bryder. Daarmee wordt de huidige adreslijst in Bryder dus overschreven. Let op: Collectieve Objecten worden niet meegenomen in deze koppeling.

De volgende data wordt in Bryder gevuld vanuit Empire Online:

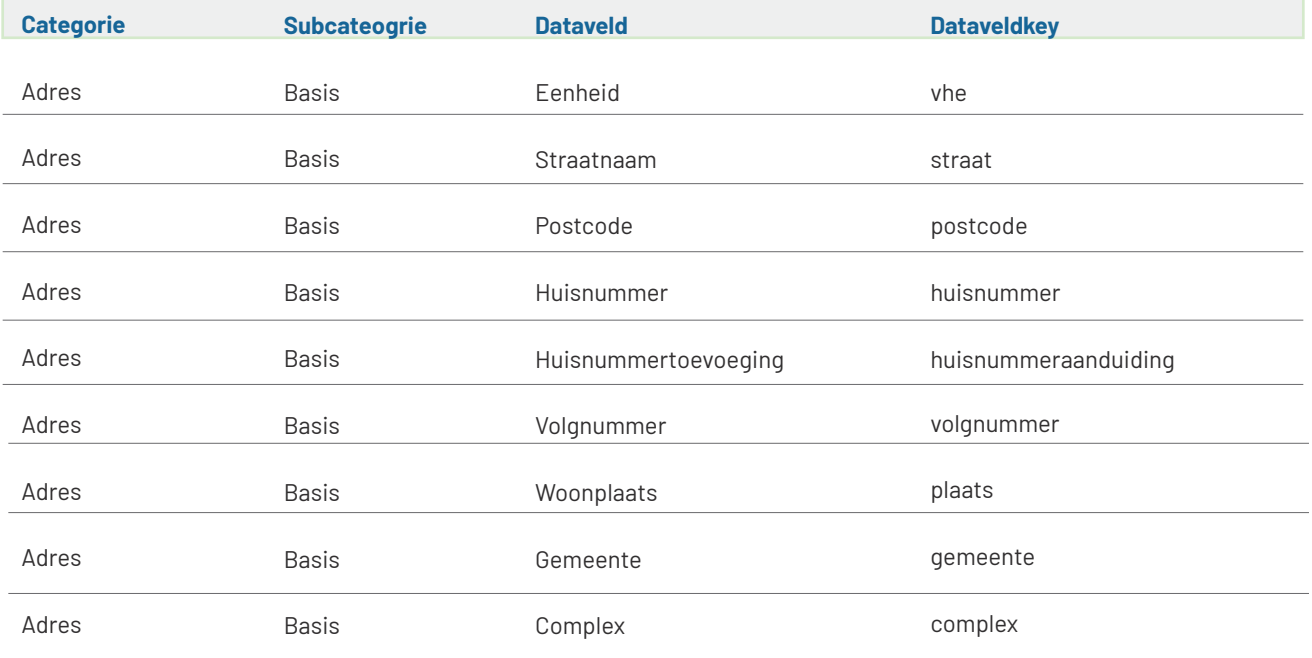

#### **2. MISSENDE BAG-ID'S OPGEZOCHT VIA HET KADASTER (NACHTELIJKE SYNCHRONISATIE)**

Als de BAG-ID's ingevuld staan in Dynamics Empire worden deze ook gevuld in Bryder. Bij adressen waar de BAG-ID's niet staan ingevuld, worden de BAG ID's van de betreffende adressen erbij gezocht via een koppeling met het Kadaster. Dit gebeurt op basis van postcode, huisnummer en toevoeging.

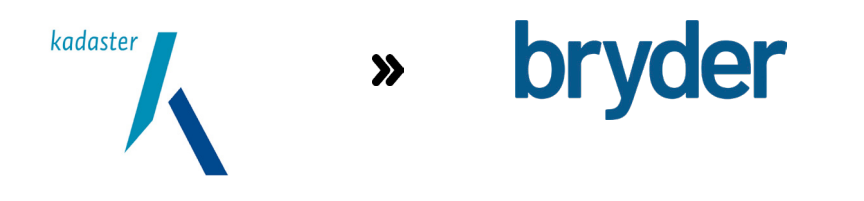

Indien het adres niet gevonden kan worden in de BAG, dan worden de BAG-velden leeg meegestuurd. (Let op: dit komt meestal voor door een verkeerde combinatie van postcode en huisnummer, controleer dan ook goed of de adressen volgens de schrijfwijze van de BAG staan vermeld in Dynamics Empire). Bij adressen met 'toevoegingen' (zoals bij onzelfstandige eenheden) worden de BAG-ID's van het hoofdadres erbij gezocht.

De volgende datavelden worden vanuit de BAG gevuld in Bryder:

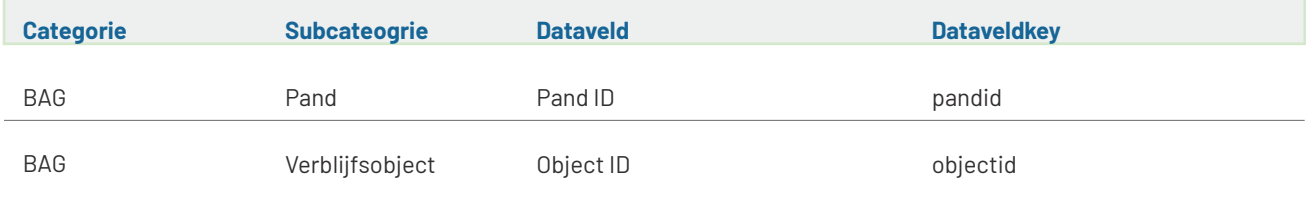

#### **3. FILTERING OP SPECIFIEKE VERA EENHEDEN**

Op het moment dat in Dynamics Empire de VERA-eenheiddetailsoort is ingevuld kun je in de koppeling filteren op de specifieke VERA eenheden die je wilt overnemen of juist uitsluiten in de koppeling. Als je géén filtering aanzet worden alle in-eploitatie eenheden worden overgenomen.

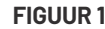

Filtering op VERAeenheiddetailsoort

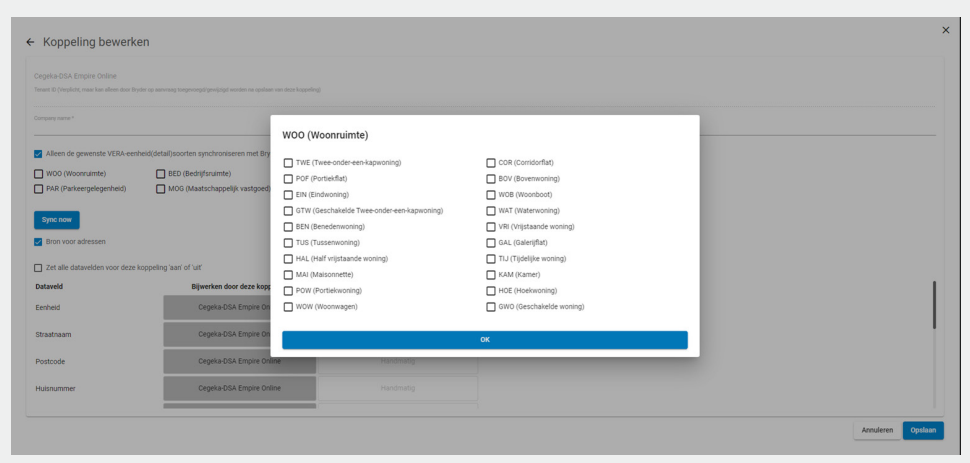

#### **4. RESULTAAT VAN DE KOPPELING**

Door middel van de koppeling kun je in de zoekbalk het gewenste adres opzoeken. De koppeling met de BAG-ID's bij de actuele adressen is erg belangrijk, omdat de BAG-ID's er in Bryder voor zorgen dat je de geautomatiseerde 3D-modellen van elk pand inzichtelijk krijgt na het opzoeken van een adres, maar ook de Polygonen in de 2D-weergave zijn hier op gebaseerd.

## **FIGUUR 2**

Resultaat: Direct de juiste eenheden vindbaar in het Bryder platform met daarbij een 3D-weergave

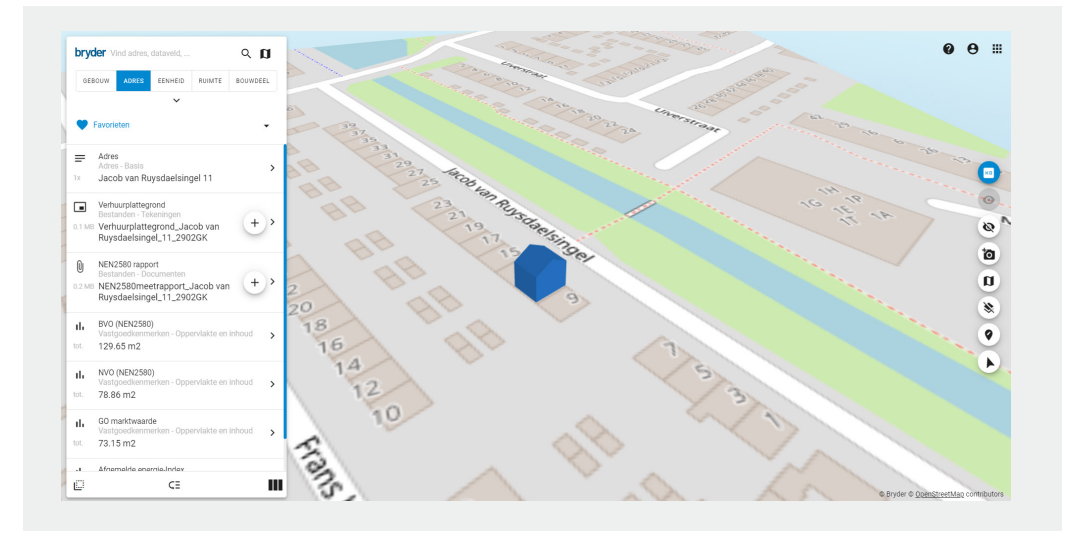

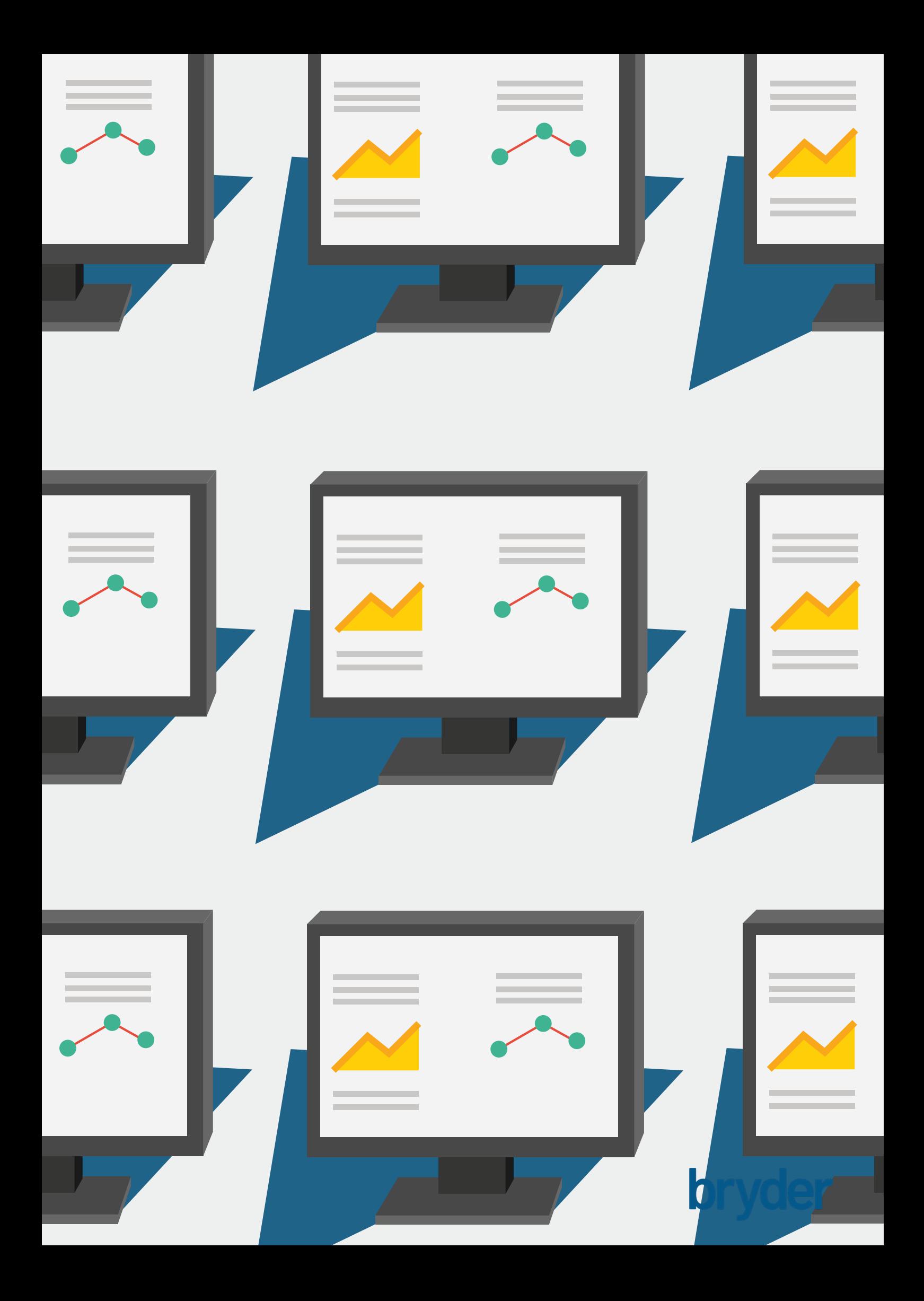